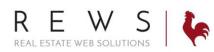

## Post to Facebook:

1. Go to 'Properties' then 'Listings Main'. Click on 'Post To' next to the property you wish to post on Facebook.

| \$ Properties V     | Listings                                                                               | O HIDE |
|---------------------|----------------------------------------------------------------------------------------|--------|
| Listings Main       | ← PREV → NEXT 1 - 1 of 1 # to Display 12 Sort by MLS# ∨ Ascending ∨ Show Only Active 2 |        |
| Flyers Center       | #REAL-TESTCOMP-1 - 123 main street                                                     |        |
| Featured Properties | Visibility: Visible                                                                    |        |
| Sold Properties     | Status: Active<br>Price: \$500.000<br>Details Viewed: 3 times                          |        |
| Recent Properties   | Displayed on Page: 5 times<br>Displayed on Page: 5 times<br>Displayed map: 0 times     |        |
| Luxury              | FTOOLS POST TO T                                                                       |        |
| Open Houses         | F Facebook                                                                             |        |
| Coming Soon         | in LinkedIn                                                                            |        |
| Bulletin Board      | Office Listinge                                                                        |        |
| 🗇 Task Manager 💙    | Office Listings                                                                        | HIDE   |
| ★ Agents >          | ← PREV → NEXT 1 - 1 of 1 # to Display 12 Sort by MLS# ∨ Ascending ∨ Show Only Active 2 |        |
| 🖵 Website 🕨         | #REWSDEMO-1 - 331 Bacon St.                                                            |        |

2. Login to Facebook. If you are already logged into Facebook on your machine it will automatically take you to the post screen.

| Log into your Facebook account to share.  Email or Phone: Password: Log In                    | Facebook                                 |                    |                                  |
|-----------------------------------------------------------------------------------------------|------------------------------------------|--------------------|----------------------------------|
| Password:                                                                                     | Log into your Facebook account to share. |                    |                                  |
|                                                                                               |                                          | Email or Phone:    |                                  |
| Log In                                                                                        |                                          | Password:          |                                  |
| Log in                                                                                        |                                          |                    |                                  |
| Forgot account?                                                                               |                                          |                    |                                  |
|                                                                                               |                                          |                    |                                  |
| Create New Account                                                                            |                                          | Create New Account |                                  |
|                                                                                               |                                          |                    |                                  |
| Share on Facebook                                                                             | f Share on Facebook                      |                    |                                  |
| Share on Your Timeline 💌                                                                      | Share on Your Timeline 💌                 |                    |                                  |
| Jimmy Brockman                                                                                |                                          |                    |                                  |
| Say something about this                                                                      | Say something about this                 |                    |                                  |
| VCKYDEMO REALONS COM<br>123 main street wildwood, mo63040 for \$500,000. MLS# REAL-TESTCOMP-1 | 123 main street wildwood, mo 63040       |                    |                                  |
|                                                                                               |                                          |                    |                                  |
|                                                                                               |                                          |                    |                                  |
| 1. V 🕹                                                                                        | 1.                                       |                    | Seriends Cancel Post to Facebook |